**Vereinfachtes Verdrahtungssystem CC-Link kompatible Gateway-Einheit**

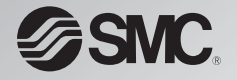

# **Bedienungsanleitung**

**EX510-GMJ1**

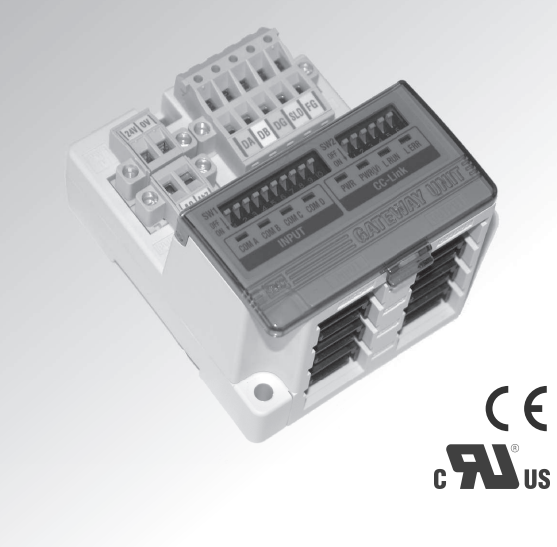

# **SMC Corporation**

URLhttp://www.smcworld.com

EX##-OMH0014DE

Vielen Dank, dass Sie sich für das vereinfachte Verdrahtungssystem EX510 von SMC entschieden haben.

Bitte lesen Sie dieses Handbuch sorgfältig durch, bevor Sie die Gateway-Einheit in Betrieb nehmen, und vergewissern Sie sich, dass Sie mit seinen Merkmalen, Funktionen und Beschränkungen vertraut sind. Bewahren Sie dieses Handbuch zu späteren Informationszwecken auf.

#### **BEDIENER**

•Diese Bedienungsanleitung wurde für Anwender erstellt, die Kenntnis von Maschinen und Geräten mit vereinfachten Verdrahtungssystemen haben und mit Montage, Betrieb und Instandhaltung solcher Systeme vollständig vertraut sind. •Bitte lesen Sie vor Montage, Betrieb und Wartung des Antriebs diese Bedienungsanleitung aufmerksam durch.

#### Telefon ÖSTERREICH / (43) 2262-62 280 ITALIEN / (39) 02-92711 BELGIEN / (32) 3-355 1464 NIEDERLANDE / (31) 20-531 8888 TSCHECHISCHE REP. / (420) 5-414 24611 NORWEGEN / (47) 67 12 90 20 DÄNEMARK / (45) 70 25 29 00 POLEN / (48) 22-548 50 85 FINNLAND / (358) 9-859 580 PORTUGAL / (351) 2 610 89 22 FRANKREICH / (33) 1-64 76 1000 SPANIEN / (34) 945-18 4100 DEUTSCHLAND / (49) 6103 4020 SCHWEDEN / (46) 8-603 0700 GRIECHENLAND / (30) 1-342 6076 SCHWEIZ / (41) 52-396 3131 UNGARN / (36) 1-371 1343 TÜRKEI / (90) 212 221 1512 IRLAND / (353) 1-403 9000 GROSSBRITANNIEN / (44) 1908-56 3888

# Inhalt

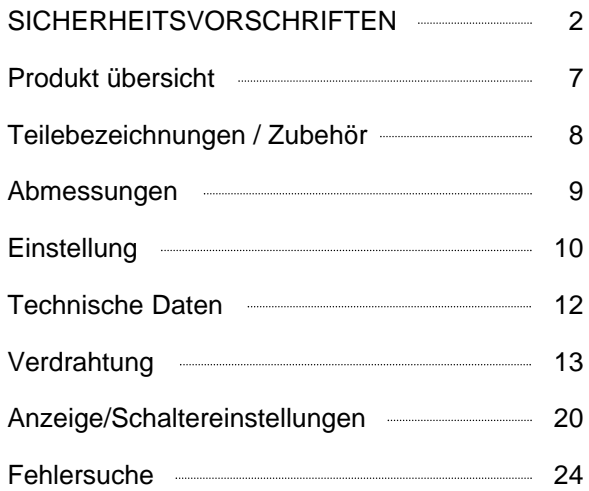

# **SICHERHEIT**

Dieses Handbuch und das Handbuch für vereinfachte Verdrahtung enthalten wichtige Informationen zum Schutz des Bedieners und Dritter vor Verletzungen, zur Vermeidung von Sachschäden sowie zur Sicherstellung der korrekten Handhabung.

Bitte vergewissern Sie sich, dass Sie die Bedeutung der folgenden Mitteilungen (Symbole) vollständig verstehen, bevor Sie im Text weiterlesen, und halten Sie sich immer an die Anweisungen. Bitte lesen Sie die Bedienungsanleitungen zugehöriger Geräte aufmerksam durch, bevor Sie den Antrieb in Betrieb nehmen.

#### **WICHTIGE MITTEILUNGEN**

Lesen Sie dieses Handbuch und befolgen Sie die darin enthaltenen Anweisungen. Die Signalworte WARNUNG, ACHTUNG und HINWEIS kennzeichnen wichtige Sicherheitsinformationen, die sorgfältig beachtet werden müssen.

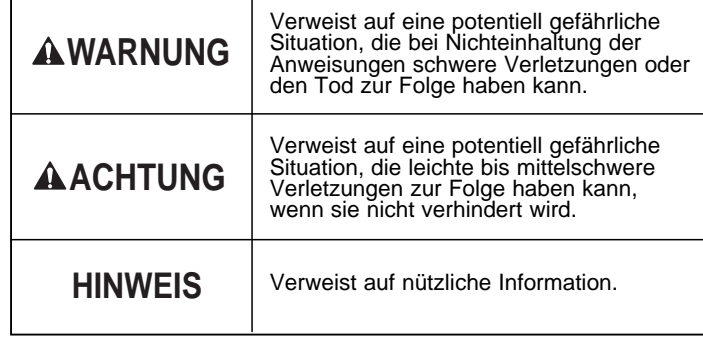

# **WARNUNG**

#### **Das Produkt nicht zerlegen, verändern (einschließlich Veränderungen an der Leiterplatte) oder reparieren.**

Andernfalls besteht die Gefahr von Verletzungen oder eines Produktausfalls.

#### **Nicht außerhalb der spezifizierten Bereiche betreiben.**

Dies kann zu Brand, fehlerhaftem Betrieb oder Beschädigung des Gerätes führen.

Bitte vor Inbetriebnahme die Spezifikation prüfen.

#### **Um Bränden, Explosionen und Korrosion vorzubeugen darf das Produkt nicht in Umgebungen mit entflammbaren, explosiven oder korrosiven Gasen verwendet werden.**

Hinweis: Das System mit vereinfachter Verdrahtung ist nicht explosionssicher konstruiert.

**Folgende Anweisungen müssen befolgt werden, wenn das Produkt in einem Verriegelungsschaltkreis verwendet wird:**

- **Es muss eine doppelte Verriegelung durch ein weiteres System vorgesehen werden, wie z. B. eine mechanische Schutzvorrichtung.**
- **Das Produkt regelmäßig kontrollieren, um den ordnungsgemäßen Betrieb sicherzustellen.**

Andernfalls können durch Fehlfunktionen Unfälle verursacht werden.

**Folgende Anweisungen sind bei der Durchführung von Instandhaltungsarbeiten zu befolgen:**

- **Die Netzversorgung abschalten.**
- **Die Druckluftzufuhr unterbrechen, Restdruck ablassen und vor Instandhaltungsarbeiten prüfen, ob das System vollständig entlüftet ist.**

Andernfalls besteht Verletzungsgefahr.

#### **SICHERHEITSVORSCHRIFTEN (Forts.)**

# **ACHTUNG**

#### **Nach der Instandhaltungsprüfung ist eine ordnungsgemäße Funktionsprüfung durchzuführen.**

Bei auftretenden Störungen darf das Produkt nicht verwendet werden.

Die Sicherheit kann bei unbeabsichtigten Funktionsstörungen nicht gewährleistet werden.

#### **Für Erdung sorgen, um sicheren Betrieb und Störungsfestigkeit des vereinfachten Verdrahtungssystems zu gewährleisten.**

Die Einheit muss in kurzer Entfernung geerdet werden.

#### Anm.

Folgende Netzteile mit UL-Zulassung zur direkten Stromversorgung verwenden:

- 1. Stromkreis mit Spannungsbegrenzung gem. UL508 Stromkreis mit Stromversorgung durch die Sekundärspule eines Transformators mit folgenden Merkmalen:
	- Max. Spannung (ohne Belastung) : unter 30 Vrms (42,4 V Spitze)
	- Max. Stromstärke: (1) unter 8A (einschl. kurzgeschlossen)
		- (2) begrenzt durch Stromkreisschutz (z. B. Sicherung) mit folgender Auslegung.

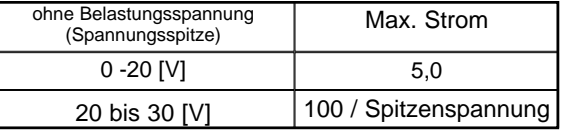

2. Ein Stromkreis mit max. 30 Vrms (Klasse 2) mit Stromversorgung durch ein Klasse-2- Netzteil gem. UL1310 oder ein Klasse-2-Netzteil gem. UL1585

Befolgen Sie die nachfolgenden Anweisungen zur Handhabung des vereinfachten Verdrahtungssystems .

Andernfalls können Schäden am Gerät oder Betriebsstörungen auftreten.

- Das vereinfachte Verdrahtungssystem nur innerhalb des spezifizierten Spannungsbereichs betreiben.
- Ausreichend Platz für Instandhaltungsarbeiten vorsehen.
- Keine Etiketten entfernen.
- Das Gerät nicht fallen lassen, keiner übermäßigen Stoß- und Schlagbelastung aussetzen.
- Das angegebene Anzugsdrehmoment beachten.
- Die Kabel keiner Biege- oder Dehnbelastung aussetzen und keine schweren Lasten darauf abstellen.
- Drähte und Kabel korrekt anschließen.
- Keine Anschlüsse vornehmen, solange Spannung anliegt.
- Die Drähte und Kabel nicht zusammen mit Netzanschluss- oder Hochspannungskabeln verlegen.

#### **SICHERHEITSVORSCHRIFTEN (Forts.)**

- Isolierung der Verdrahtung überprüfen.
- Spannungszufuhr für Magnetventile von der Spannungszufuhr für Eingang und Steuereinheit trennen.
- Wenn das vereinfachte Verdrahtungssystem in eine Anlage oder ein Gerät eingebaut wird, sind geeignete Maßnahmen gegen Störgeräusche zu treffen (z. B. Störschutzfilter).
- Je nach Betriebsumgebung ist die geeignete Schutzart auszuwählen.
- Für ausreichende Abschirmung sorgen, wenn das Gerät an folgenden Standorten installiert wird:
- (1) Orte, an denen statische Elektrizität Störgeräusche erzeugt.
- (2) Orte mit starken elektrischen Feldern.
- (3) Orte mit radioaktiver Strahlung.
- (4) Orte in der Nähe von Netzversorgungsleitungen.
- Das Produkt nicht in der Nähe von Orten verwenden, an denen Spannungsspitzen erzeugt werden.
- Wenn eine Last, die Spannungsspitzen erzeugt, wie ein Relais oder ein Magnetventil, direkt angetrieben wird, muss das System mit Funkenlöschung verwendet werden.
- Fremdkörper wie Drahtreste dürfen nicht in das Produktinnere gelangen.
- Das vereinfachte Verdrahtungssystem weder Vibrationen noch Stoßbelastungen aussetzen.
- Die Umgebungstemperatur im spezifizierten Bereich halten.
- Das System nicht der Hitzeabstrahlung benachbarter Hitzequellen aussetzen.
- Zur Einstellung der DIP- und Drehschalter einen Uhrmacherschraubenzieher verwenden.
- Instandhaltung und Überprüfungen regelmäßig durchführen. Eine geeignete Funktionsprüfung durchführen.
- Produkt nicht mit Chemikalien wie Benzol oder Verdünner verwenden.

# **Produktzusammenfassung**

#### Aufbau des Systems

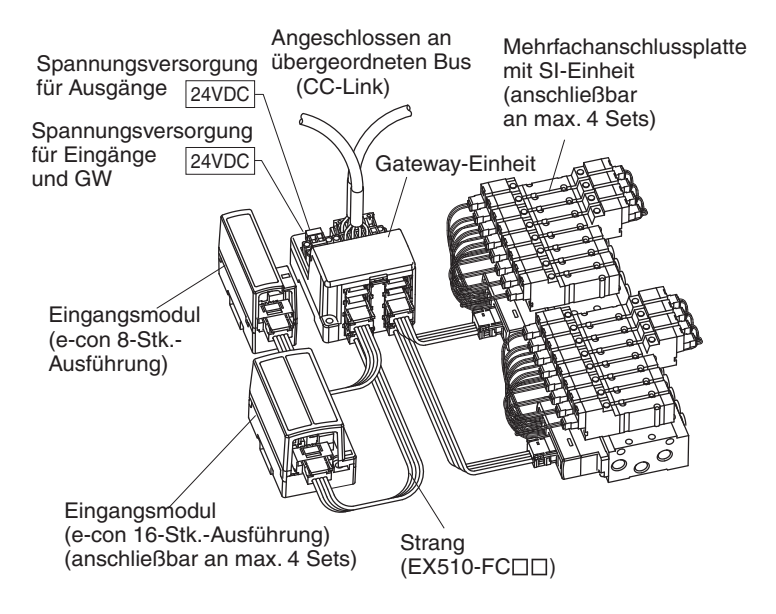

Die Gatewayeinheit (GW) verbindet die Ein-/Ausgänge mit dem übergeordneten CC-Link Feldbus. Die Ein-/Ausgangsmodule werden vom CC-Link Feldbus über das GW adressiert.

## **Teilebezeichnungen/Zubehör**

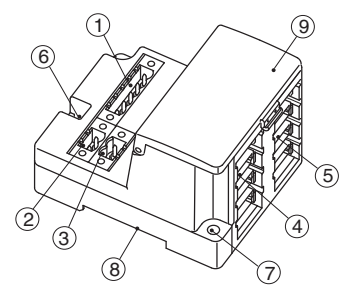

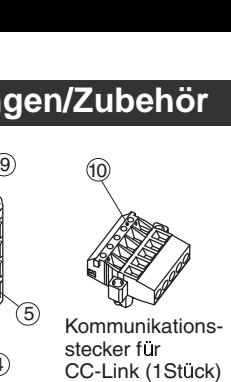

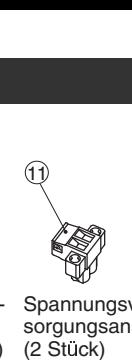

Spannungsver stecker für sorgungsanschluss<br>CC-Link (1Stück) (2 Stück)

Zubehör

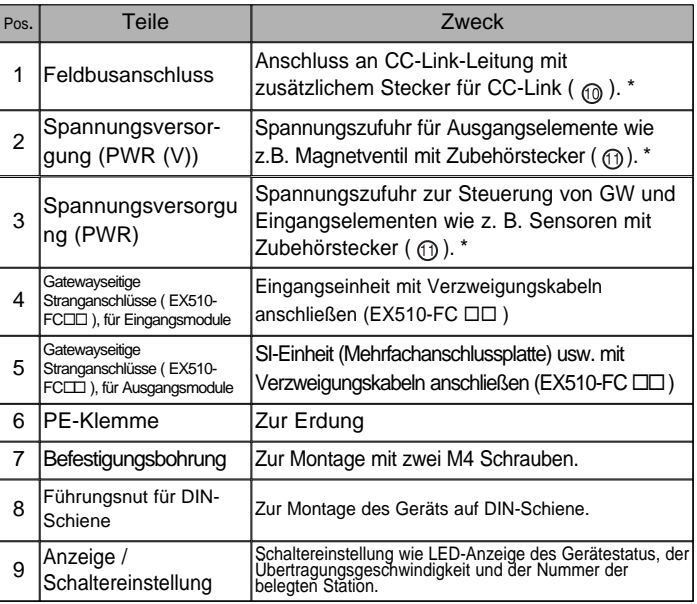

# **Abmessungen (in mm)**

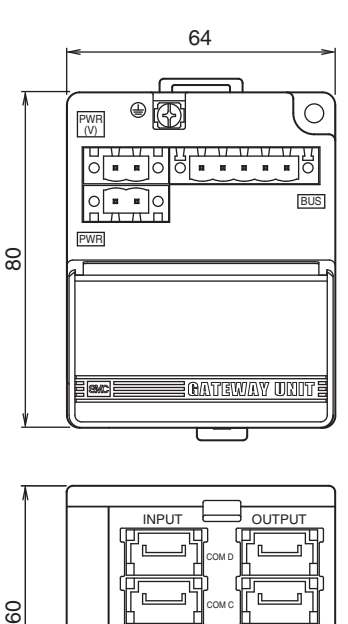

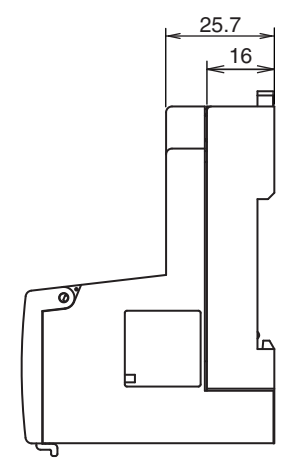

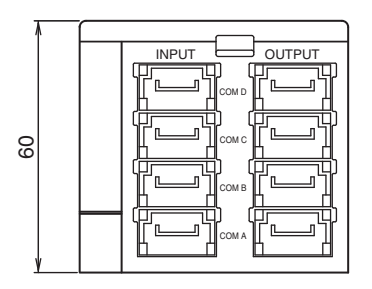

\* Anm.: Verdrahtungsmethode siehe Abschnitt "Verdrahtung".

# **Montagemöglichkeiten**

#### Durch Schrauben montiert

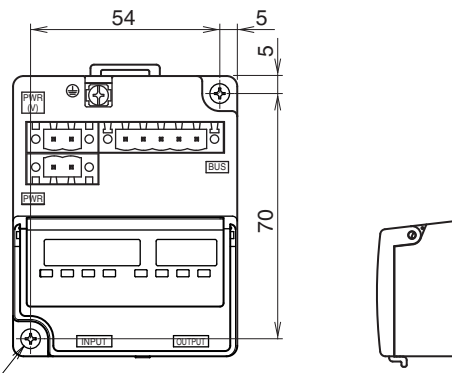

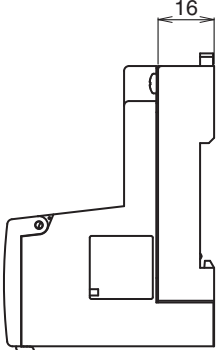

#### 2-M4

\* Anzugsmoment: 0.8N·m

Perspektivische Darstellung (Toleranzen  $\pm 0.2$ )

Auf DIN-Schiene montiert

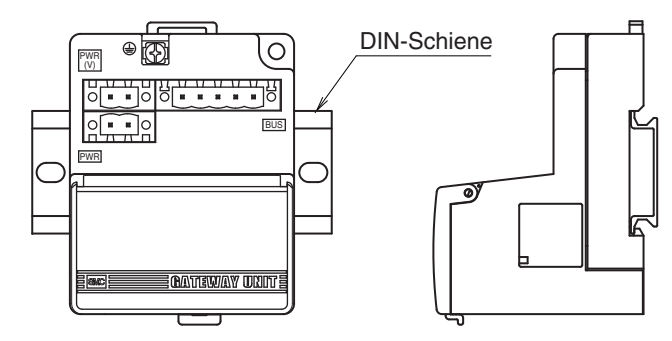

Klaue 1 an Gehäuse unter DIN-Schiene setzen und nach oben drücken. Klaue 2 bis zum Einrasten nach unten an die gegenüberliegende Schiene drücken.

 $(Einbau (1)$  und  $(2)$ )

Zum Ausbau die Befestigungsplatte der DIN-Schiene am Gehäuse mit einem Schraubenzieher nach oben schieben und durch Herauskippen der Klaue 2 ausbauen.

(Ausbau  $\textcircled{3}$  und  $\textcircled{4}$ )

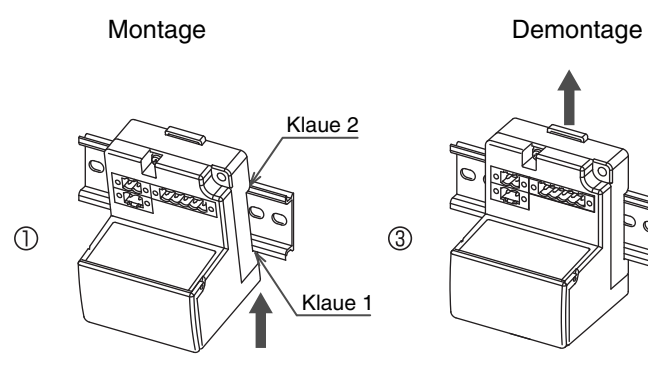

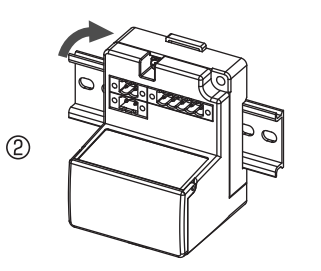

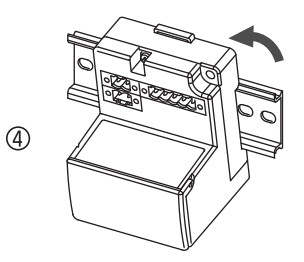

# **Technische Daten**

#### Technische Daten

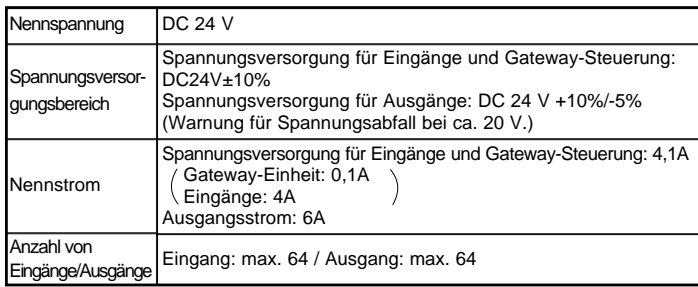

#### Übergeordneter Bus

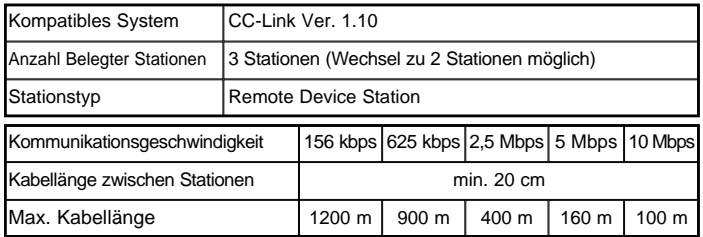

#### Unterlagerter Bus

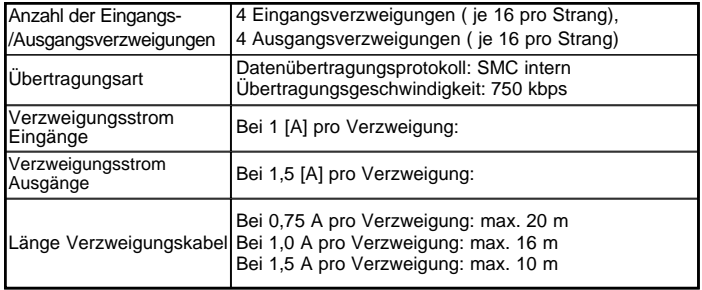

# **Verdrahtung**

#### Schaltschema

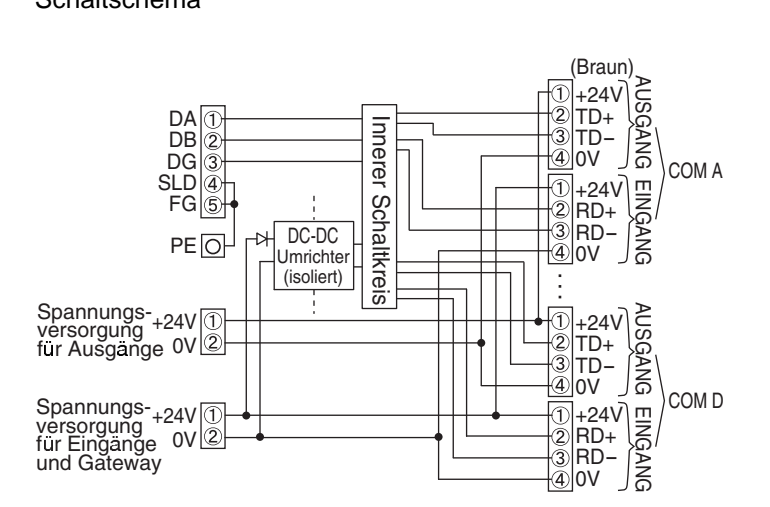

#### **Verdrahtung (Forts.)**

#### Verdrahtung von Verzweigungskabeln

Zur Verdrahtung der einzelnen Einheiten Verzweigungskabel verwenden und diese mit Verzweigungssteckern anschließen. SI-Einheit und Eingangseinheit haben je 2 Verzweigungsstecker.

Pressverbindung für Verzweigungsstecker Hier wird der Vorgang zum Herstellen einer Pressverbindung erläutert.

Gehäuse

#### (1) Komponenten

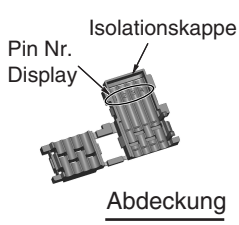

(2) Verfahren

Bohrung zur

- Verzweigungskabel an der Abdeckung anbringen.
- 1) Das braune Kabel des Verzweigungskabels muss an Pin 1 angeschlossen werden.
- 2) Die Kabelenden müssen an der Isolierkappe der Abdeckung anliegen.

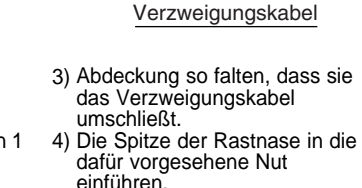

Braun Schwarz

**Weiss** Blau

**Befestigung** der Rastnasen Rastnase Pin #1: Braunes kabel

Pin Nr.1: Braunes kabel

Anm.) Sicherstellen, dass die Drahtfarbe auf dem Verzweigungsstecker mit der auf dem Verzweigungskabel übereinstimmen.

Vorläufige Befestigung am Gehäuse Die 4 Rastnasen des Gehäuses in die 4 Rastnuten der Abdeckung einsetzen und bis zum ersten Einrasten eindrücken.

Pressverbindung Abdeckung mit Presszange o. ä. am Gehäuse befestigen

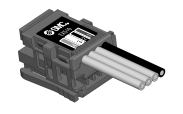

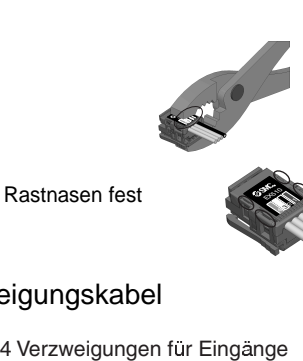

 $\mathbb{Z}^3$ <sup>4</sup> <sup>3</sup> <sup>2</sup> <sup>1</sup>

Bestätigung

Abschließend prüfen, ob die 4 Rastnasen fest sitzen.

# Verdrahtung der Verzweigungskabel

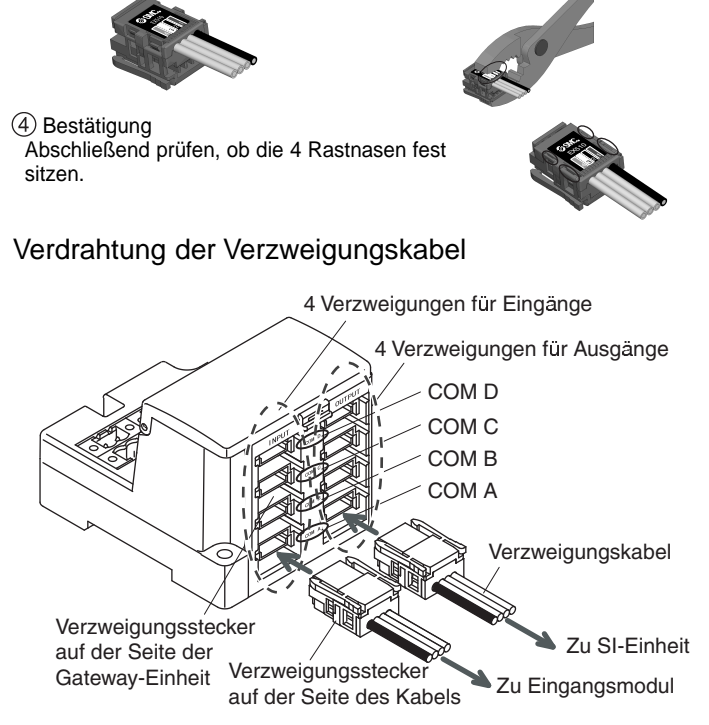

Verzweigungsstecker auf der Tischseite von unten anschließen (COM A, B, C, D des Verzweigungssteckers auf der Gateway-Seite).

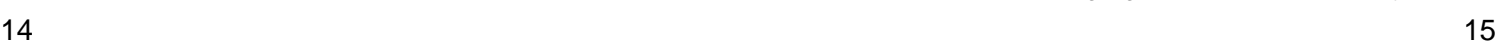

#### **Verdrahtung Datenübertragung**

Für CC-Link bestimmte Kabel an Datenübertragungsstecker für CC-Link anschließen.

- (1)Signalkabel müssen an die gekennzeichneten Stift angeschlossen werden (siehe Zeichnung 1)
- (2)"Abschlusswiderstand" an die Einheiten an beiden Systemenden anschließen (siehe Zeichnung 2). Abschlusswiderstand zwischen "DA"-"DB" anschließen (siehe Zeichnung 3).
- (3)Der Abschlusswiderstand ist abhängig von dem für CC-Link verwendetem Kabel. Siehe nachfolgende Tabelle.

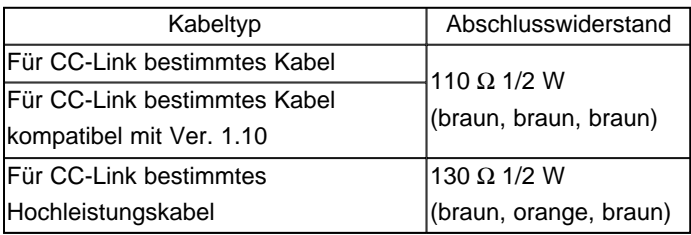

(4) Anschluss siehe Zeichnung 4.

#### Anm.

- 1.Für CC-Link bestimmte Hochleistungskabel dürfen nicht mit anderen Kabeln gemeinsam verwendet werden (für CC-Link bestimmtes Kabel, für CC-Link bestimmtes Kabel kompatibel mit Ver. 1.10). Andernfalls ist die Datenübertragung nicht gewährleistet.
- 2.Abschirmungsleitung vom für CC-Link bestimmten Kabel jeweils am "SLD" der Einheiten anschließen.

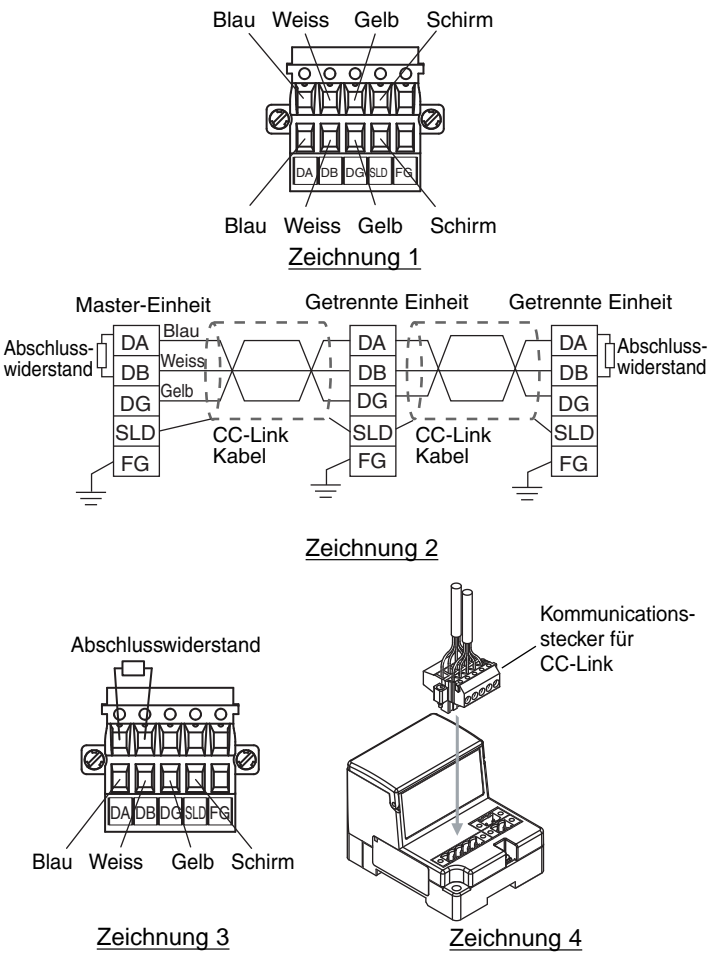

#### **Verdrahtung Spannungsversorgung**

Spannungsversorgung an die beiden Spannungsversorgungsstecker ( je 2 polig) anschließen. Die Spannungsversorgung besteht aus 2 Systemen, kann aber sowohl mit einem einzigen Netzteil als auch mit einem weiteren Netzteil verwendet werden.

Eine separate Spannungsversorgung für andere Einheiten ist nicht erforderlich. Vergewissern Sie sich, dass die Spannungsversorgung korrekt gepolt angeschlossen wird.

Versorgungsspannung siehe "Sicherheitshinweise für Spannungsversorgung".

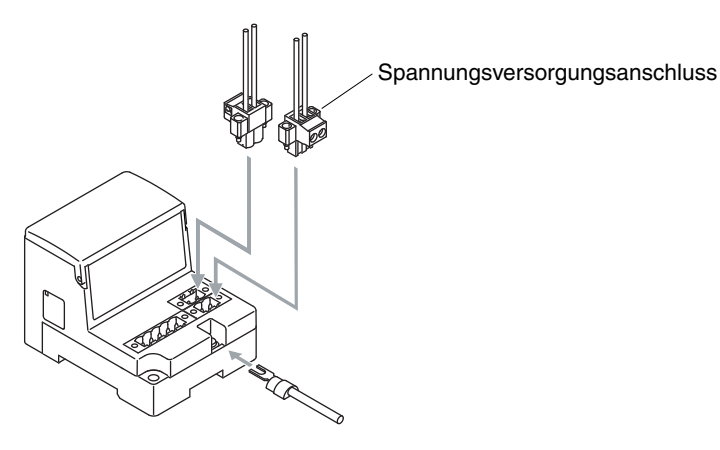

#### Anm.

1.Stellen Sie eine sichere Erdverbindung ( Schutzklasse3) zur PE Klemme her.

(SLD, FG und PE-Klemme im CC-Link werden im Inneren der Gateway-Einheit angeschlossen.)

A. Bei getrennter Spannungsversorgung

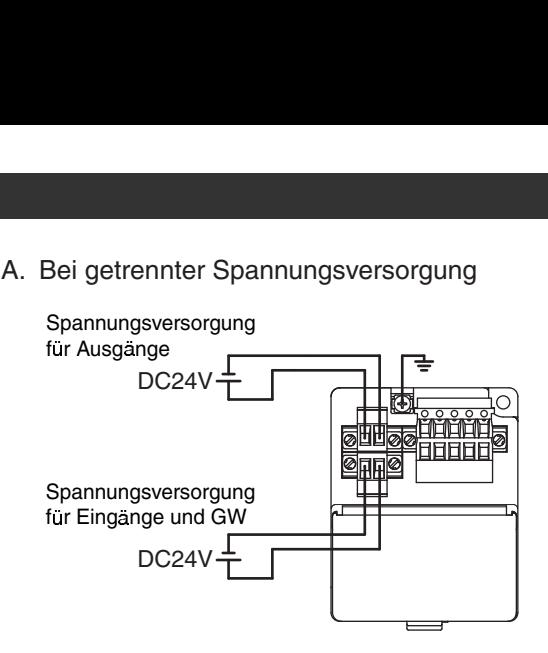

B. Bei gemeinsamer Spannungsversorgung

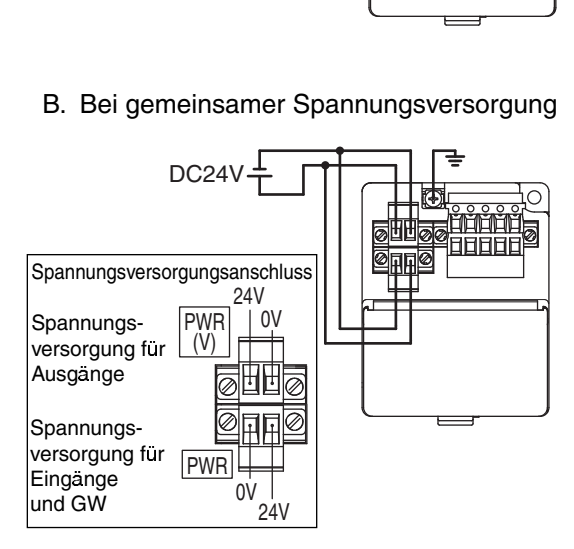

## **Einstellung Anzeig e**

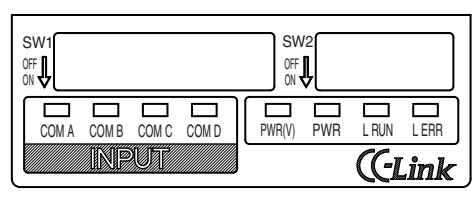

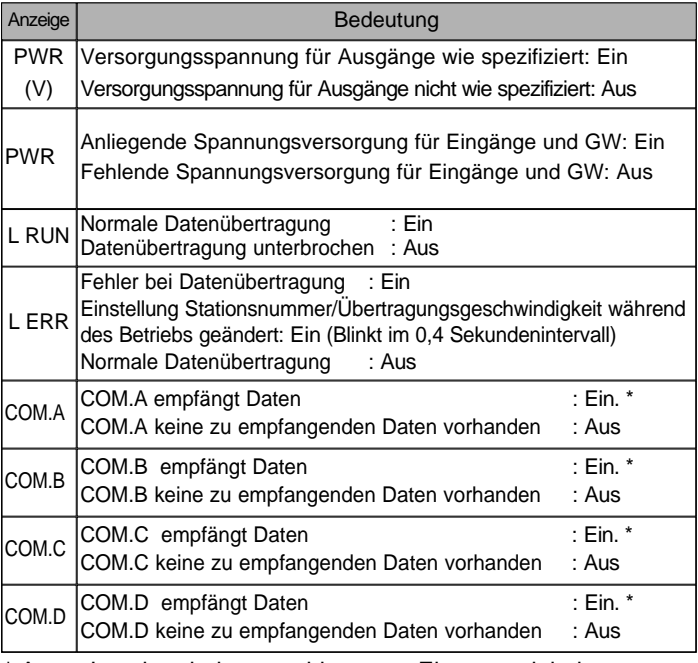

\* Anm.: Leuchtet bei angeschlossener Eingangseinheit (Eingangsgerät) und normaler Datenübertragung.

# **Schaltereinstellung**

Schaltereinstellung nur bei abgeschalteter Spannungsversorgung vornehmen Abdeckung öffnen und DIP-Schalter mit eine Uhrmacherschraubenzieher o. ä. einstellen

# **Einstellung Stationsnummer/ Übertragungsgeschwindigkeit (SW1)** Einstellung der Stationsnummer/ Übertragungsgeschwindigkeit an SW1.

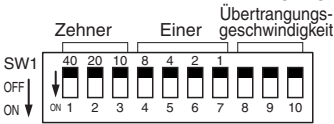

### **Einstellung Stationsnummer (Schalter 1 bis 7)**

Anzahl der Zehner für Stationsnummer an STATION NO. "10", "20" und "40" einstellen und die Einheit für die Stationsnummer an STATION NO. "1", "2", "4" und "8" einstellen. Die Einstellung ist ab Werk auf OFF geschaltet, eine Stationsnummer ist nicht eingestellt. Die Stationsnummer muss

zwischen 1 und 62 liegen (mit 3 belegten Stationen).

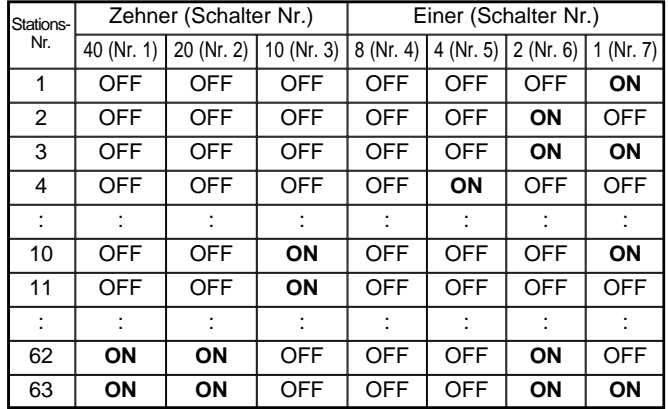

\*: mit 2 belegten Stationen

\*

#### **Anzeige/ Schaltereinstellung (Forts.)**

#### **Einstellung Übertragungsgeschwindigkeit (Schalter 8 bis 10)**

Übertragungsgeschwindigkeit innerhalb des nachfolgend angegebenen Bereichs einstellen.

Die Einstellung steht ab Werk auf OFF und beträgt 156 kps.

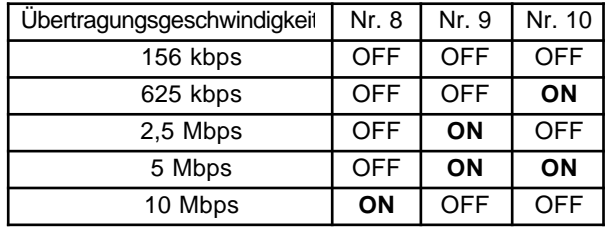

#### **Einstellung HOLD/CLR/ Einstellung der Anzahl der belegten Stationen/ Einstellung Modus (SW2)**

Einstellung HOLD/CLR/ Einstellung der Anzahl der belegten Stationen/ Einstellung Modus erfolgt über SW2.

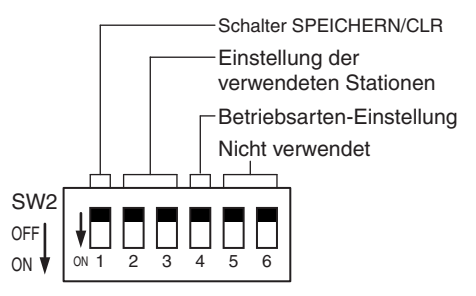

\* Schalter 5 und 6 sind nicht belegt (ausgeschaltet).

# **Einstellung HOLD/CLR (Schalter 1)**

Die Einstellung ist wie folgt:

Die Einstellung steht ab Werk auf OFF und somit gleichzeitig auf CLR.

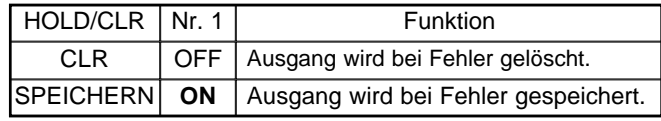

#### **Einstellung der Anzahl der belegten Stationen (Schalter 2 und 3)**

Die Anzahl der belegten Stationen wird mit den Schaltern 2 bis 3 eingestellt.

Das Gerät ist ab Werk auf 3 belegte Stationen eingestellt.

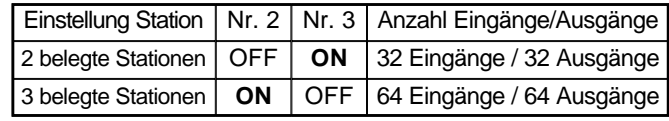

# **Einstellung Modus (Schalter 4)**

Bei zwei belegten Stationen kann der Anschlussmodus eingestellt werden.

Nr. 4 wird zum Einstellen des Modus verwendet. Ab Werk wird ein Modus A eingestellt.

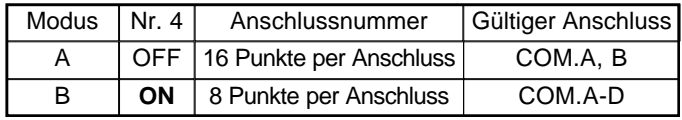

\* Details siehe Betriebsdaten.

# **Fehlersuche**

#### Gesamtsystem

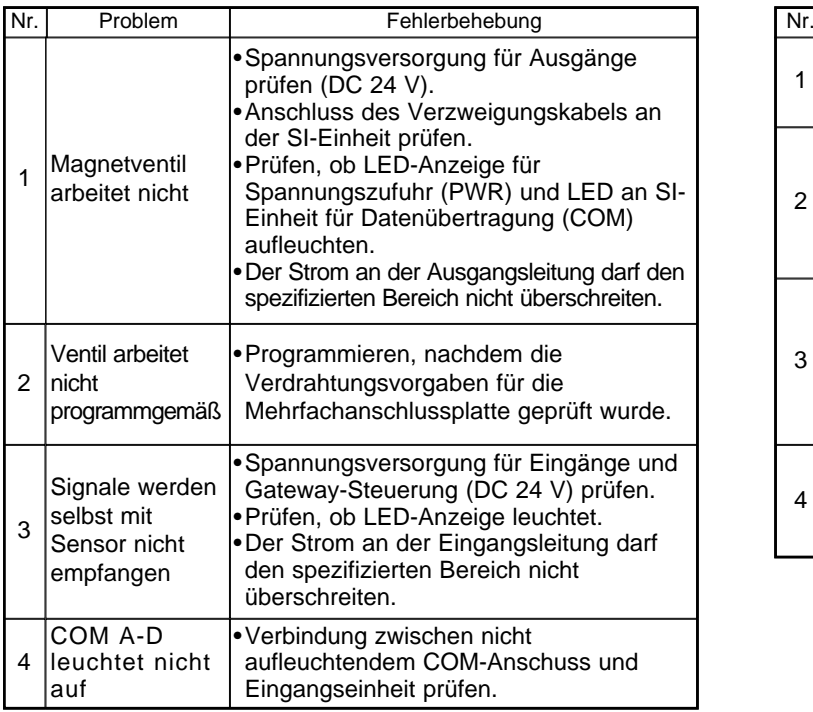

# CC-Link kompatible Datenübertragung

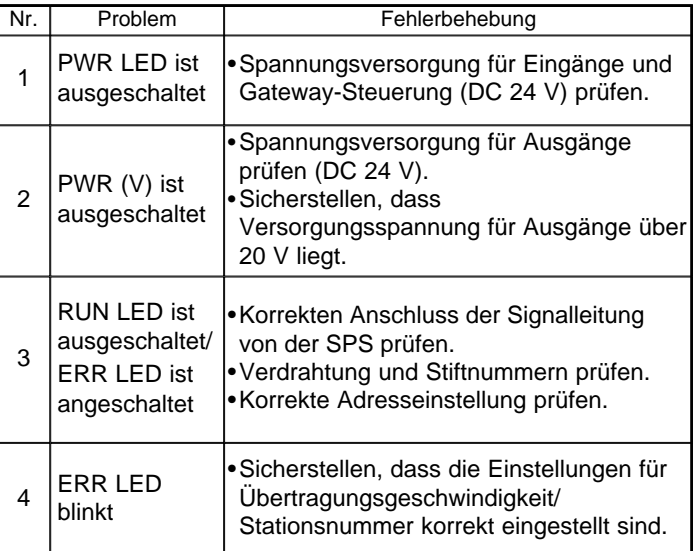